# **Funday Anyday Roulette Documentation**

*Release 1.0.0*

**Wraithan**

**Sep 27, 2017**

## **Contents**

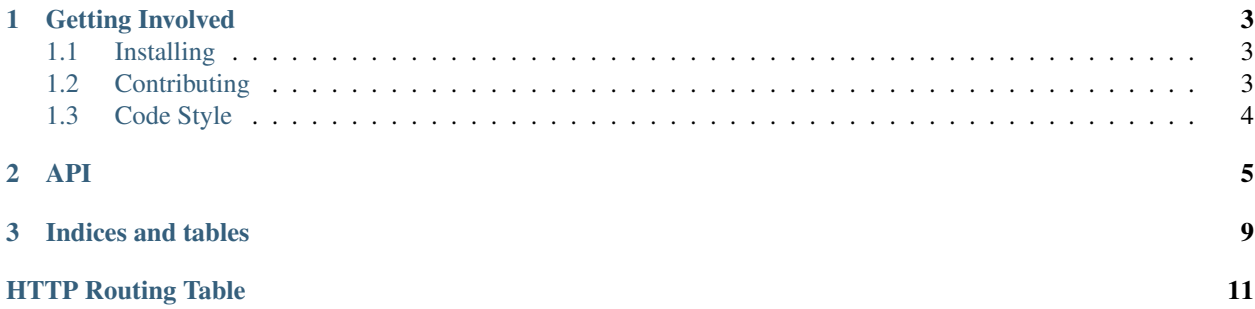

[Funday Anyday Roulette](http://fundayroulette.com/) is a site that gives you a random Funday Monday to play. These docs mostly concern folks wanting to either work on the site or using the API.

Contents:

## CHAPTER 1

## Getting Involved

### <span id="page-6-1"></span><span id="page-6-0"></span>**Installing**

Funday Roulette is a pretty standard Django application. If you are familiar with Django development you should be right at home.

First you'll need to clone the code base using git:

git clone https://github.com/wraithan/funday.git

Then set up a [virtualenv](http://virtualenv.org/) and then after activating it (see virtualenv link if you don't know what I am talking about), install the dependencies for funday:

```
pip install -r requirements.txt
```
After that you'll set up the database, run migrations, and import a base set of data:

```
./manage.py syncdb
./manage.py migrate
./manage.py loaddata funday_monday_import
```
Now it is simple as running the server and checking that things work:

```
./manage.py runserver
```
## <span id="page-6-2"></span>**Contributing**

All development is done on github in the official repo: [wraithan/funday](https://github.com/wraithan/funday) please direct pull requests and issues there.

Before starting work on something please make sure it is an issue in the [issue tracker.](https://github.com/wraithan/funday/issues) When you are done writing your patch please put *fixes #1* in your commit message (replacing 1 with the issue that your commit fixes) then send a pull request.

I can emphasize this part enough: please do not delete your fork until the pull request has been closed. If it hasn't been closed and you delete you fork, I can't pull down your code to test it before merging which means I very likely wont merge your code.

## <span id="page-7-0"></span>**Code Style**

I follow [pep8](http://www.python.org/dev/peps/pep-0008/) and [pyflakes](https://crate.io/packages/pyflakes/0.5.0/) closely. If you'd like to check to see if your code is ready for you to send a pull request please install fabric then run:

```
fab style_check
```
It will tell you where you have made mistakes, or it will just exit normally after running pep8 and pyflakes.

On top of those two, I prefer to have imports grouped in the following way:

```
# python imports
import os
# library imports
from django.db import models
# local package imports
from anyday.core import views
```
Within the groupings the imports should be alphabetized.

## CHAPTER 2

### API

<span id="page-8-0"></span>This is a [Tastypie](http://tastypieapi.org/) based API, as such in interacting with it you can use their documentation for that: [Interacting with](http://django-tastypie.readthedocs.org/en/latest/interacting.html) [Tastypie.](http://django-tastypie.readthedocs.org/en/latest/interacting.html) Below are the current points in the API.

#### <span id="page-8-1"></span>**GET /api/v1/funday/**

List of all Funday objects.

#### Example Request

GET **/api/v1/funday/ HTTP**/1.1 Host: fundayroulette.com Accept: application/json

#### Example Response

```
HTTP/1.1 200 OK
Content-Type: application/json; charset=utf-8
Vary: Accept
{
  "meta": {
   "limit": 20,
    "next": "/api/v1/funday/?offset=20&limit=20&format=json",
    "offset": 0,
    "previous": null,
    "total_count": 1
  },
  "objects": [
    {
      "created": "2012-09-13T06:08:54.151000",
      "description": "The constraint is that the Zerg player is forbidden to make
˓→any Queens.",
      "game_type": "individual",
      "id": 1,
      "modified": "2012-09-14T10:02:42.453000",
      "name": "No Queens!",
```

```
"protoss": false,
      "resource_uri": "/api/v1/funday/1/",
      "terran": false,
     "video": "http://day9.tv/d/Day9/day9-daily-183-funday-monday-no-queens/",
     "zerg": true
   },
 ]
}
```
<span id="page-9-0"></span>**GET /api/v1/funday/<id>/**

Details for an individual Funday object.

#### Example Request

GET **/api/v1/funday/1/ HTTP**/1.1 Host: fundayroulette.com Accept: application/json

#### Example Response

```
HTTP/1.1 200 OK
Content-Type: application/json; charset=utf-8
Vary: Accept
{
  "created": "2012-09-13T06:08:54.151000",
 "description": "The constraint is that the Zerg player is forbidden to make any
˓→Queens.",
 "game_type": "individual",
 "id": 1,
 "modified": "2012-09-14T10:02:42.453000",
 "name": "No Queens!",
  "protoss": false,
  "resource_uri": "/api/v1/funday/1/",
  "terran": false,
  "video": "http://day9.tv/d/Day9/day9-daily-183-funday-monday-no-queens/",
  "zerg": true
}
```
#### <span id="page-9-1"></span>**GET /api/v1/funday/random/**

Details for a random Funday object.

#### Example Request

```
GET /api/v1/funday/random/ HTTP/1.1
Host: fundayroulette.com
Accept: application/json
```
#### Example Response

```
HTTP/1.1 200 OK
Content-Type: application/json; charset=utf-8
Vary: Accept
{
  "created": "2012-09-13T07:29:45.214000",
  "description": "At the beginning of your game, you must name three Units. For
˓→the rest of the game, you may only make those three Units (and workers/
˓→buildings, of course).",
```

```
"game_type": "individual",
"id": 16,
"modified": "2012-09-13T07:29:45.215000",
"name": "Count to Three",
"protoss": true,
"resource_uri": "/api/v1/funday/16/",
"terran": true,
"video":
"http://day9.tv/d/Day9/day9-daily-284-funday-monday-count-to-three-encore/",
"zerg": true
```
}

# CHAPTER 3

Indices and tables

- <span id="page-12-0"></span>• genindex
- modindex
- search

## HTTP Routing Table

<span id="page-14-0"></span>/api

- GET /api/v1/funday/, [5](#page-8-1)
- GET /api/v1/funday/<id>/, [6](#page-9-0)
- GET /api/v1/funday/random/, [6](#page-9-1)